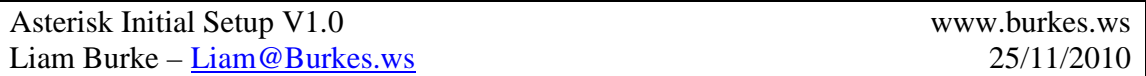

Background: I wanted a callmanger type system for both myself and a few colleagues that could be used either in a live environment, or a simple home-office setup. These are a few of the steps I take to setup the Asterisk server from initial installation. I use the Trixbox distribution, but this howto should cover most flavours of Asterisk out there.

What it covers:

- Security setup of the Asterisk Server although not complete, it's a good start. You can send me suggestions for further inclusion.
- Chan\_sccp installation to natively support Cisco's 79XX series IP Phones

What it does not cover:

• Use and configuration of Asterisk once it's fully setup. There are many howto's already out there that adequately explain the finer intricacies of Asterisk and the FreePBX management front end.

*Step 1: (Optional) Setup Proxy Support for wget & YUM CLI installations.* 

vi /etc/wgetrc

Find:

 #http\_proxy = http://proxy.yoyodyne.com:18023/ #ftp\_proxy = http://proxy.yoyodyne.com:18023/

Add After (replace with your proxy details):

 http\_proxy = http://10.230.1.15:8080/ ftp\_proxy = http://10.230.1.15:8080/

Find:

#use  $prox_y =$  on

Replace with:

 $use\_proxy = on$ 

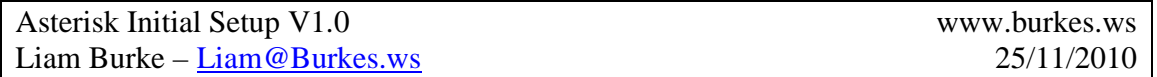

*Step 2: Enable Fail2Ban Dynamic IPTables protection for multiple login failures. (See http://www.voip-info.org/wiki/view/Fail2Ban+(with+iptables)+And+Asterisk ) for details.* 

vi /usr/local/sbin/install-fail2ban

Find:

 VERSION=fail2ban-0.8.3 DOWNLOAD=http://superbeast.dl.sourceforge.net/sourceforge/fail2ban/\$VERSION.tar.bz2

Replace With:

```
 VERSION=fail2ban-0.8.4 
       DOWNLOAD=http://downloads.sourceforge.net/sourceforge/fail2ban/fail2ban-
stable/$VERSION.tar.bz2
```
Run the installation:

/usr/local/sbin/install-fail2ban

### *Step 3: Fix Memcache not starting at boot:*

Check is memcached running already:

ps -ef | grep memcac

Configure memcached to start at boot:

 chkconfig --add memcached chkconfig memcached on

Start Memcached Manually:

/etc/init.d/memcached start

Check for memchaced automatic startup:

chkconfig --list | grep memcached

Asterisk Initial Setup V1.0 www.burkes.ws Liam Burke – <u>Liam @ Burkes.ws</u> 25/11/2010

*Step 4: Install Chan\_SCCP version 3 Beta RC3:* 

Install GCC Development Tools:

### yum install asterisk16-devel gcc subversion

Download the Chan\_SCCP Beta RC3:

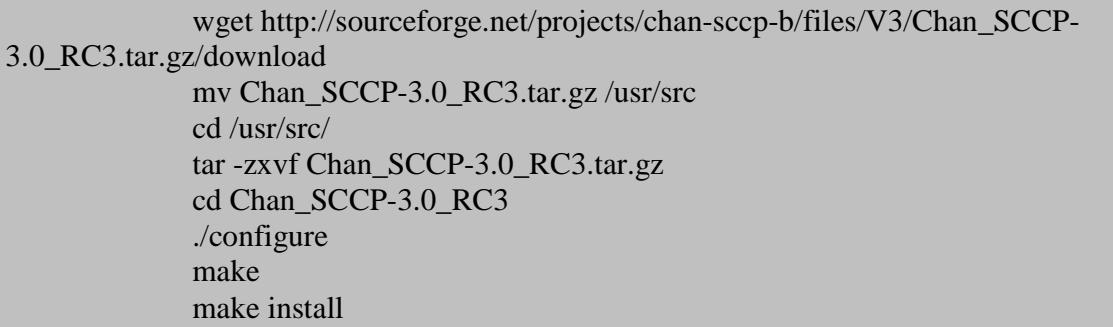

Verify Chan\_SCCP has been correctly installed:

 cd /usr/lib/asterisk/modules/ ls -la | grep sccp

You should find chan\_sccp.so in the directory.

Configure Asterisk to load the Chan\_SCCP module at boot:

 cd /etc/asterisk/ vi modules.conf

Find:

noload => chan\_console.so

Add After:

 noload => chan\_skinny.so  $load \Rightarrow chan \; scep.so$ 

### **What's Next:**

- 1. Copy the sample sccp.conf from the /usr/src/Chan\_SCCP-3.0\_RC3/conf folder and start adding your cisco sccp phones.
- 2. Create the correct XML file in /tftpboot for each IP Phone

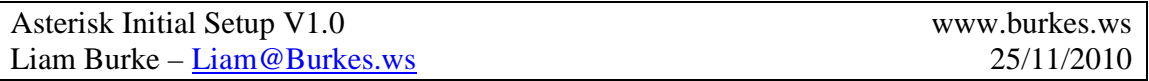

3. Add a custom extension for the sccp phone (e.g. SCCP/2000) in the PBX Management web page

Restart Asterisk to start using chan\_sccp

amportal restart

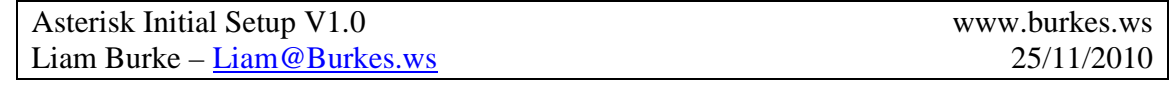

#### *Appendix I*  **Sample Configuration Files:**

/etc/asterisk/sccp.conf

; (SCCP\*) ; ; An implementation of Skinny Client Control Protocol (SCCP) ; Sergio Chersovani (mlists@c-net.it) ; http://chan-sccp.belios.de ; [general] servername = trixbox1 ; show this name on the device registration  $k$ eepalive =  $60$  ; phone keep alive message evey  $60$  secs. Used to check the voicemail debug = core ; console debug level or categories ; examples:  $debug = 11 | debug = mwi, event, core | debug = all | debug = none or 0$  ; possible categories: ; core, sccp, hint, rtp, device, line, action, channel, cli, config, feature, feature\_button, softkey, indicate, pbx ; socket, mwi, event, adv\_feature, conference, buttontemplate, speeddial, codec, realtime, lock, newcode, high, all, none context = from-internal dateFormat =  $D.M.Y$ <br>bindaddr = 10.10.10.90 ; replace with the ip address of the asterisk server bindaddr = 10.10.10.90 ; replace with the ip address of the asterisk server (RTP important param)<br>port = 2000 : listen on port 2000 (Skinny, default) port = 2000 ; listen on port 2000 (Skinny, default)<br>disallow=all interval in the control of the control of First disallow all codecs . First disallow all codecs allow=alaw ; Allow codecs in order of preference allow=ulaw ; allow=g729 firstdigittimeout = 16 ; dialing timeout for the 1st digit  $digittimeout = 4$  ; more digits digittimeoutchar =  $\#$  ; you can force the channel to dial with this char in the dialing state autoanswer ring time = 1 : ringing time in seconds for the autoanswer. the default is 0  $\frac{1}{2}$  ringing time in seconds for the autoanswer, the default is 0 autoanswer\_tone = 0x32 ; autoanswer confirmation tone. For a complete list of tones: grep SKINNY\_TONE sccp\_protocol.h ; not all the tones can be played in a connected state, so you have to try. remotehangup\_tone =  $0x32$  ; passive hangup notification. 0 for none transfer tone =  $0$  : confirmation tone on transfer. Works or  $\frac{1}{x}$  confirmation tone on transfer. Works only between SCCP devices callwaiting\_tone = 0x2d ; sets to 0 to disable the callwaiting tone<br>musicclass=default ; Sets the default music on hold class musicclass=default ; Sets the default music on hold class<br>
language=en : Default language setting ; Default language setting ; callevents=no ; generate manager events when phone ; performs events (e.g. hold) ;accountcode=skinny ; accountcode to ease billing deny=0.0.0.0/0.0.0.0 ; Deny every address except for the only one allowed. permit=10.10.10.0/255.255.255.0 ; Accept class C 192.168.1.0 You may have multiple rules for masking traffic. ; Rules are processed from the first to the last. ; This General rule is valid for all incoming connections. It's the 1st filter. ;localnet = 192.168.1.0/255.255.255.0 ; All RFC 1918 addresses are local networks externip = 1.2.3.4 ; IP Address that we're going to notify in RTP media stream ;<br>externhost = mydomain.dyndns.org ; Hostname (if dynamic) that we're going to notify in RTP me; ;externhost = mydomain.dyndns.org ; Hostname (if dynamic) that we're going to notify in RTP media stream<br>cexternrefresh = 60 ; expire time in seconds for the hostname (dns resolution) ; externrefresh =  $60$  ; expire time in seconds for the hostname (dns resolution)<br>dnd = on turn on the dnd softkey for all devices. Valid values are "off", "on" (busy signal), "reig ; turn on the dnd softkey for all devices. Valid values are "off", "on" (busy signal), "reject" (busy signal), "silent" (ringer = silent)<br>sccp\_tos = 0x68 ; sets the default sccp signaling packets Type of Service (TOS) (defaults to 0x68 = 01101000 = 104 = DSCP:011010 = AF31) ; Others possible values : [CS?, AF??, EF], [0x??], [lowdelay, throughput, reliability, mincost(solaris)], none sccp\_cos = 4 ; sets the default sccp signaling packets Class of Service (COS) (defaults to 4) audio tos = 0xB8  $\therefore$  sets the default audio/rtp packets Type of Service (TOS) (defaults to 0xb8 = 10111000 = 184 = DSCP:101110 = EF) audio  $\cos = 6$  ; sets the default audio/rtp packets Class of Service (COS) (defaults to 6)

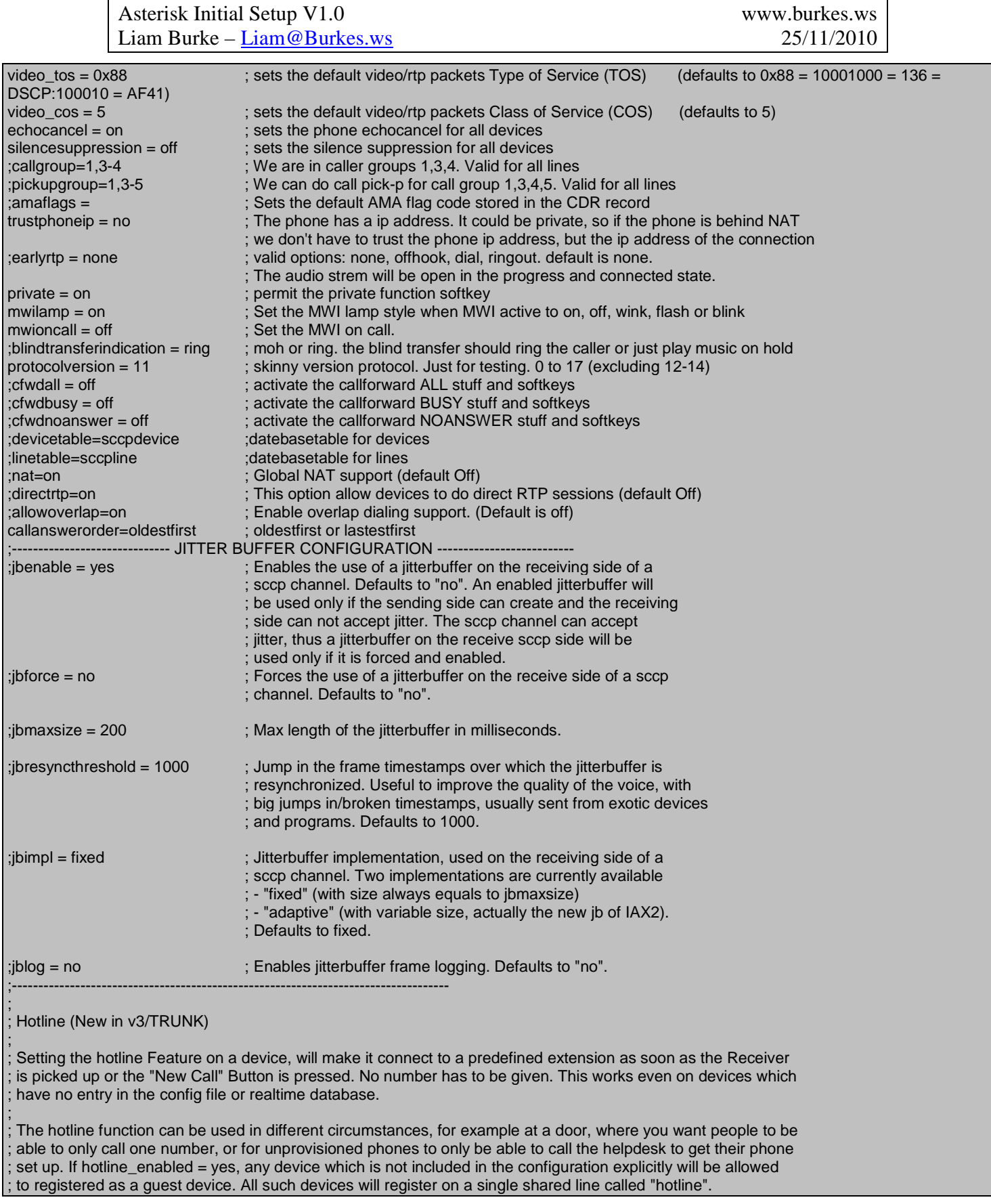

Asterisk Initial Setup V1.0 www.burkes.ws Liam Burke – <u>Liam @ Burkes.ws</u> 25/11/2010

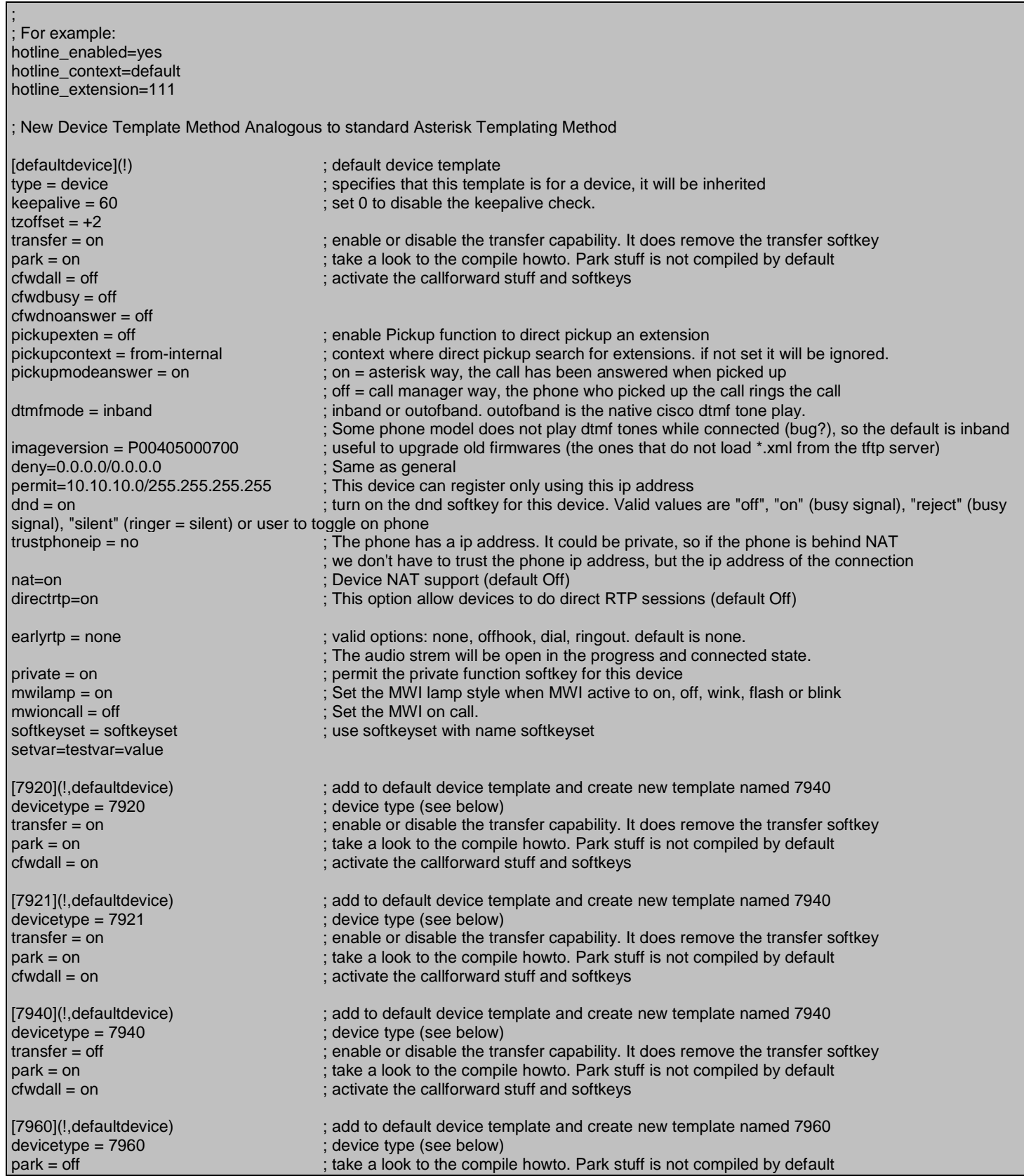

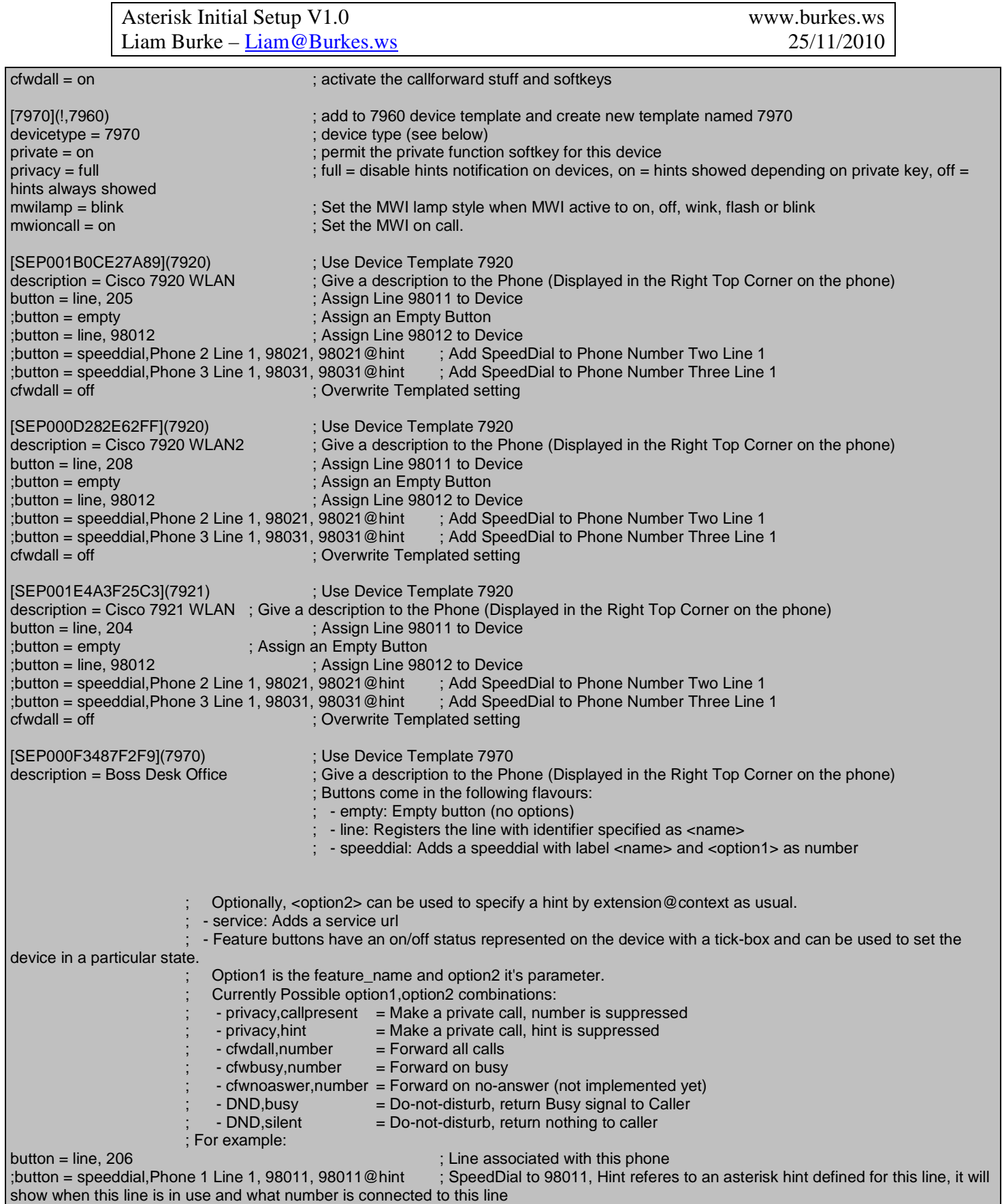

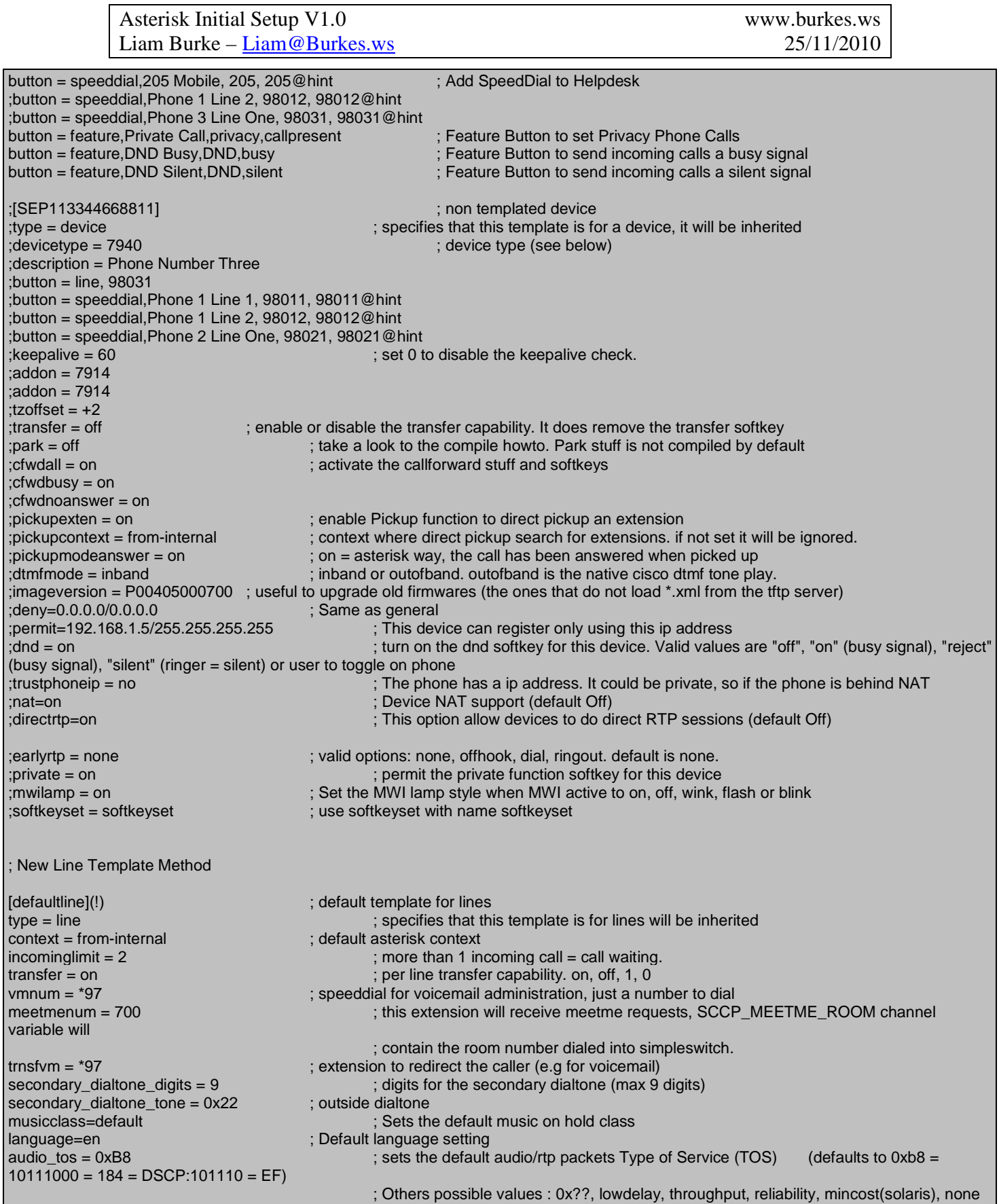

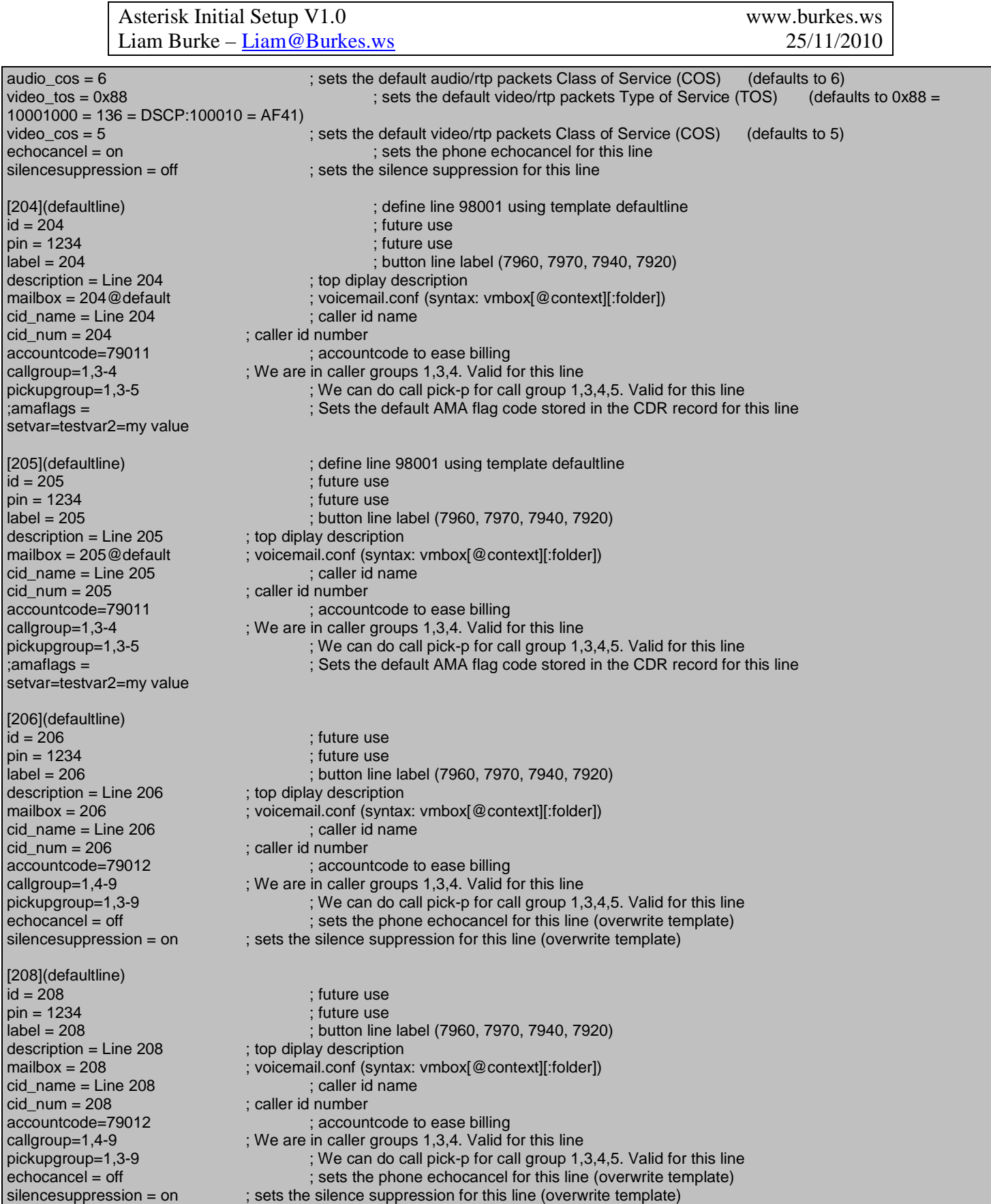

Asterisk Initial Setup V1.0 www.burkes.ws Liam Burke – <u>Liam @ Burkes.ws</u> 25/11/2010

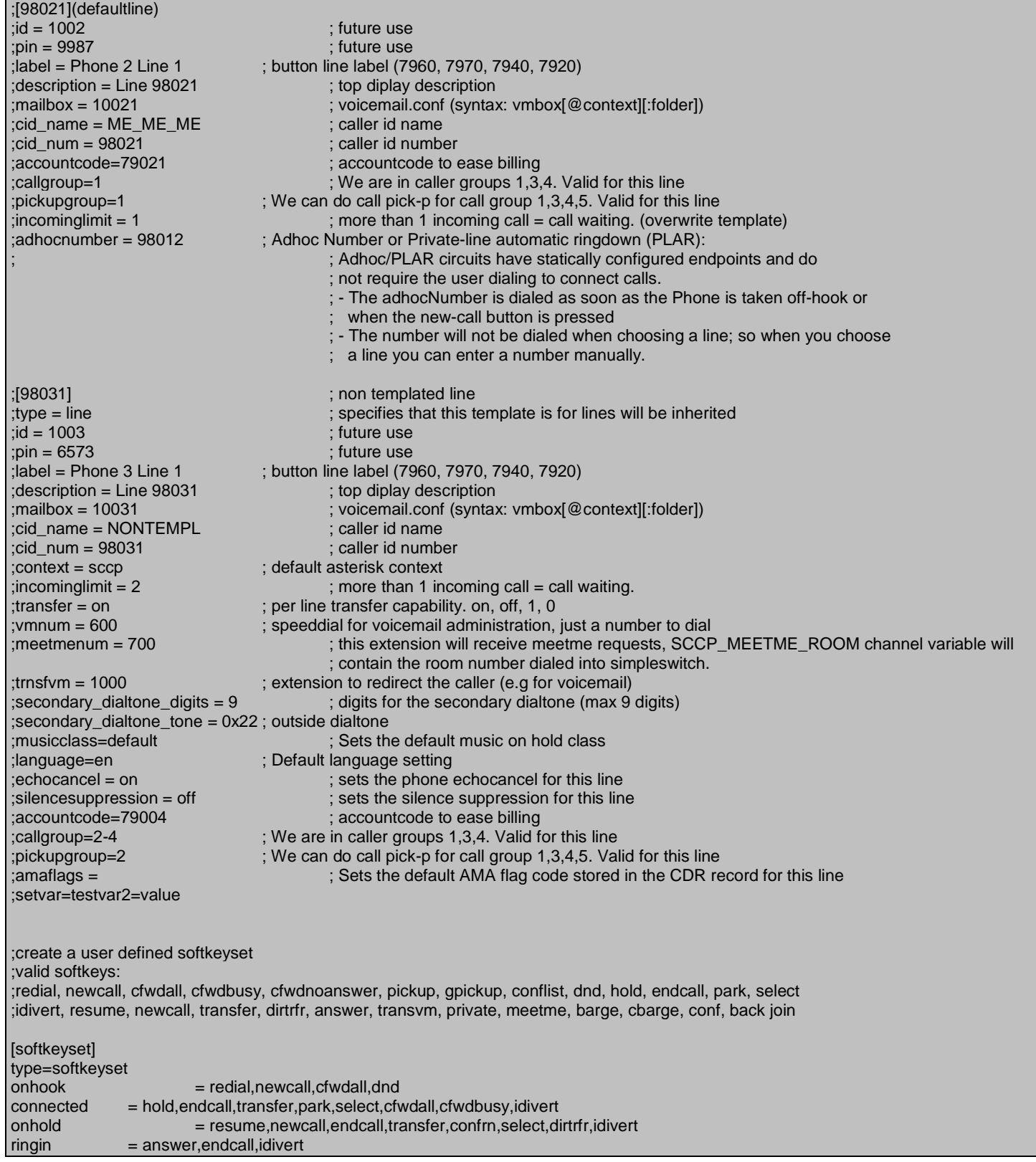

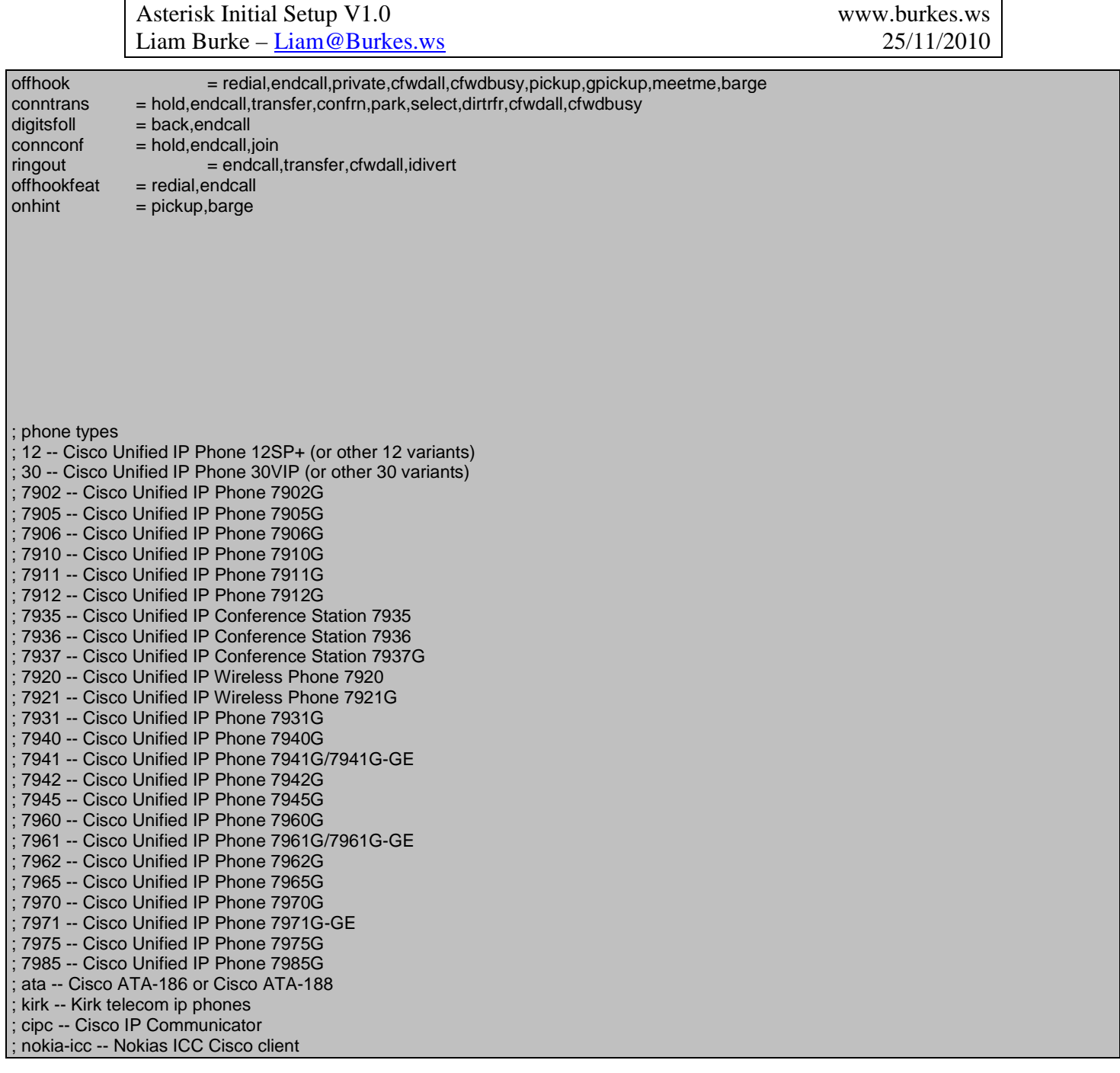

/tftpboot/SEPXXXXXXXXXXXX.cnf.xml

<device> <devicePool> <callManagerGroup> <members> <member priority="0"> <callManager> <ports> <ethernetPhonePort>2000</ethernetPhonePort> </ports> <processNodeName>10.10.10.90</processNodeName> </callManager> </member> </members> </callManagerGroup> </devicePool> <versionStamp>{May 06 2010 00:00:00}</versionStamp> <userLocale> <name>English\_United\_States</name> <langCode>en</langCode> </userLocale> <networkLocale></networkLocale> <idleTimeout>0</idleTimeout> <authenticationURL></authenticationURL> <directoryURL></directoryURL> <idleURL></idleURL> <informationURL></informationURL> <messagesURL></messagesURL> <proxyServerURL></proxyServerURL> <servicesURL></servicesURL> </device>

# *Appendix II:*  **Miscellaneous Security Changes**

# **Change the default FreePBX Password (Management Web Mage)**

Default username & password is: maint / password

Change this by running:

passwd-maint

# **Flash Operator Panel:**

The default password for the Flash Operator Panel is: Password: passw0rd (Note that 0 is a "zero")

To change this password, log into the Trixbox server, and do the following:

cd /etc

Edit amportal.conf

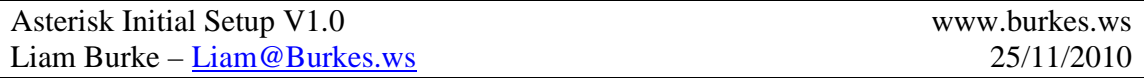

Find:

FOPPASSWORD=passw0rd

Replace with:

### FOPPASSWORD =YourNewPassword

Restart amportal:

amportal restart

**Finally a note about Web-Meetme**  http://fonality.com/trixbox/forums/trixbox-forums/help/appcbmysqlso-tb-28

# *Appendix III:*  **Documentation Sources**

http://chan-sccp-b.sourceforge.net/documentation.shtml http://justinthetechguy.info/?p=143 http://www.voip-info.org/wiki/view/Fail2Ban+(with+iptables)+And+Asterisk http://www.voip-info.org/ http://fonality.com/trixbox/forum http://www.varphonex.com/asterisk\_home.shtml (Old info, but still useful) http://openmoonproject.com/voip-asterisk-linksys-trixbox/securing-trixbox/

*Appendix IV:*  **Downloadable Sample Files:**  http://www.burkes.ws/wp-content/uploads/2010/11/sccp-samples.zip

# *Appendix V:*  **Thanks!**

I'd like to thank the above sites for all the Documentation and Hard Work for producing Asterisk, Trixbox and Chan\_SCCP. I'd also like to thank Jason Williams for his help.

Cheers!